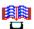

DJ\_BothSides 1.3 demo © Copyright David R. Tilley, 1992

# **Help Index**

# Commands

Document menu
Port menu
Help menu
Printing topics
Print options
Reloading the paper Hints
Error messages

Keyboard
Escape key
PgUp key

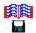

#### **Document menu**

The Document menu includes commands that enable you to select a file and to print it.

For more information, select a Document menu command name:

Select a file for printing. Print the selected file. <u>File</u> <u>Print</u>

<u>Print minimized</u> Iconize main window on 'Print'. Obtain a running commentary. Report

Options
Save options
Exit Select print options.

Save selected print options.

Exit DJ\_BothSides.

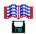

### Port menu

The Port menu provides commands for identifying the printer port.

For more information, select an item:

<u>LPT</u> COM Addresses Parallel ports. Serial ports. Parallel port addresses.

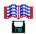

# Help menu

The Help menu provides useful information on using DJ\_BothSides.

For more information, select an item:

<u>Index</u> Displays an index to on-line help on DJ\_BothSides. <u>About</u> Displays information on DJ\_BothSides.

# **Document File Command**

| Use the File command to choose the file | vou wish to p | rint. |
|-----------------------------------------|---------------|-------|
|-----------------------------------------|---------------|-------|

# **Document Print command**

Use the Print command to print the chosen file using the default (or previously selected) options.

#### **Document Print minimized command**

Click on this menu item to cause DJ\_BothSides' main window to shrink to an icon when you click on 'Print'. BothSides makes a beep when it's ready for paper reinsertion and when it's finished printing.

N.B: reports and the special cursors are disabled when you select this item.

# **Document Report command**

Use the Report command to obtain a running commentary on the print run.

The margins, diskette and printing cursors are disabled when reports are requested.

# **Document Options command**

| Use the Options | command to | bring ເ | up the P | rint options | dialogue fo | orm. |
|-----------------|------------|---------|----------|--------------|-------------|------|
|                 |            |         |          |              |             |      |

# **Document Save options command**

Use the Save options command to save your choice of print options for the next time you use  $DJ_BothSides$ .

# **Document Exit command**

Use the Exit command to leave DJ\_BothSides.

# **Parallel Port commands**

# **Serial Port commands**

### **Port addresses command**

Click on this command and select the 'Calculate' button to determine the parallel printer port address. This stops an 'Unrecoverable Application Error' when the printer is switched off.

# **Help Index command**

| Use the Index command to a | access DJ_BothSides' | on-line help information. |
|----------------------------|----------------------|---------------------------|
|----------------------------|----------------------|---------------------------|

# **Help About command**

Use the About command to display  $\ensuremath{\mathsf{DJ\_BothSides'}}$  version number and copyright notice.

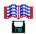

# **Print options**

When the Document menu Options command is used, the Print Options dialogue form appears, which is subdivided into the following groups:

Print Quality
Paper size
Column format
Margin
Font
Footer
Page range and tab expansion
OK and Cancel buttons

# **Print quality**

# Draft|Letter

# Paper size

# A4|US letter|US legal|Envelope

Radio buttons that select the following paper sizes:

European A4 210 x 297 mm

US letter 8.5 x 11 in

US legal 8.5 x 14 in

European DL envelope 110 x 221 mm or

US No.10 envelope 4.12 x 9.5 in

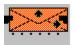

For the last two, the address will have 50 mm (2 in) left-hand and top margins (approximately) provided the envelope is loaded as indicated.

#### **Column format**

# Single|Double|Folded

Radio buttons which select:

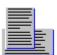

single-columned output

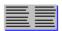

double-columned output

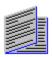

booklet output (which is folded in half).

### N.B:

Proportionally-spaced fonts and centred output are unavailable when double-columned or folded output is requested.

Double-columned output is unavailable for files containing form-feeds.

Folded output has half-inch margins.

# Margin

# 1-inch LH|Centred

Radio buttons which select a one-inch left-hand margin or centred output.  $% \label{eq:continuous}%$ 

N.B: centering is unavailable when a proportionally-spaced font is selected.

#### **Font**

### Monospaced|Proportional|Prestige Elite|Garamond Collection

Four radio buttons which select the font to be used. Those which come as standard with your Deskjet 500 are:

The Courier and Letter Gothic **monospaced** fonts. Which of Courier and Gothic is used depends upon the maximum line width of the document.

The CG Times **proportional** font.

Those available on cartridge from Hewlett-Packard and which are supported by DJ\_BothSides are:

The **Prestige Elite** monospaced font.

The **Garamond** proportional font collection. You are invited to choose a character size from 10-, 12- or 14-point if you select this font.

The other cartridge fonts, CG Century Schoolbook, Helvetica, Times Roman and CG Triumvirate, are not implemented and their buttons are greyed out.

#### **Footers**

#### Page number footer

#### Page #|Page #/#|None

Radio buttons which cause the page number to be printed at the foot of each page - or not at all with 'None'. When 'Page #/#' is selected, the total number of pages is also printed, separated from the page number by the solidus '/'.

N.B: 'Page #/#' is unavailable when the 'Start' or 'End' entry is changed.

#### **Date footer**

### File date|System date|None

The 'File date' radio button causes the date of creation or most recent amendment for the file being printed to appear at the foot of the page. 'System date' causes the current date, as known to your system, to be printed instead. No dates are printed when you select the 'None' radio button.

#### File name footer

#### Filename footer...

Check this box to cause the name of the file being printed to appear at the foot of the page...

### ...with path

...and this one to print its path also.

None of the page footer options is available for files containing form-feeds.

# Page range and tab expansion

# 'Start' and 'End'

These entries are used to print some of the pages of a document. By default, all pages are printed.

# 'Tabs'

This entry specifies the expansion of tab characters (default: 4).

# **OK and Cancel buttons**

# OK

The OK button confirms your options selection.

# Cancel

The Cancel button throws away your options selection.

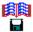

#### **Reloading the Paper**

Load your Deskjet's input hopper as normal.

DJ\_BothSides will send the **back** pages of your document to the printer first and then display a dialogue form prompting you to reinsert the paper, but don't do this until the Deskjet's busy light **stays** off.

Remove the paper (possibly including a blank page on top) from the output hopper.

[N.B: once you are familiar with using DJ\_BothSides, this is the time to check for unexpected, completely blank pages in case the Deskjet had fed two pages at once. Remove any before you reload the paper.]

Reinsert the sheets **without changing their order** all together into the input hopper (on top of any unused sheets), **making sure that the printed side is on the top,** and:

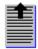

If DJ\_BothSides selects <u>portrait</u> mode, make sure the top edge of the paper (nearest the first line) goes into the hopper first (**turn the paper through 180 degrees**), or

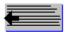

If <u>landscape</u> mode is selected, make sure the left-hand edge of the paper (nearest the first column) goes into the hopper first (**no rotation is necessary**).

Ensure that the paper is nicely stacked and then click on the [Ready] button.

The document arrives in the output hopper the right way up in the correct order.

Very occasionally, the Deskjet will feed two sheets at once, messing up the whole process. It's best to start again from scratch if this occurs.

If you've enabled reports, pressing the [Esc] key will stop subsequent pages being printed.

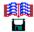

#### **Hints**

Whilst DJ\_BothSides' operation is essentially automatic, the following text widths are recommended for single-column output and all paper sizes:

| Prestige or                    |    | Garamond          |      |     |     |
|--------------------------------|----|-------------------|------|-----|-----|
| Courier Letter Gothic CG Times |    | 10-pt 12-pt 14-pt |      |     |     |
| 67                             | 80 | ~86               | ~100 | ~86 | ~74 |

The widths for the proportional fonts are necessarily approximate.

Unless CG Times, Garamond or Prestige is selected, a smaller point-size and/or <u>landscape</u> orientation is triggered for files wider than 81 characters:

### **Document width (characters)**

| US letter<br>A4<br>US legal | 82-94<br>82-102<br>82-126                                   | 95-132<br>103-132<br>a | 133-157<br>133-171<br>127-211             |
|-----------------------------|-------------------------------------------------------------|------------------------|-------------------------------------------|
| Portrait                    | Courier 6-pt, 20 cpi, 10 lpi,<br>lpp: 104/97 (A4/US letter) |                        | а                                         |
| Landscape                   | Courier 12-pt, 10 <i>a</i> cpi, 6 lpi, 48 lpp <i>b</i>      |                        | Courier 6-pt, 16.67<br>cpi,10 lpi, 75 lpp |

# <u>Key</u>

The following page sizes (depth in single-spaced lines, width in characters) are recommended for paginated, pre-formatted text intended for folded output (which is always in 6- or 12-point Courier):

| Paper<br>size | 10 cpi | nt, 6 lpi,<br>Width | 16.67 d | nt, 7 lpi,<br>cpi<br>Width | 16.67 d | t, 10 lpi,<br>pi<br>Width |
|---------------|--------|---------------------|---------|----------------------------|---------|---------------------------|
| US letter     | 47     | 46                  | 54      | 74                         | 74      | 74                        |
| A4            | 47     | 50                  | 54      | 81                         | 74      | 81                        |
| US legal      | 47     | 60                  | 54      | 100                        | 74      | 100                       |

Eighty-page documents begin to get unmanageable for folding and anything less than a heavy-duty, long-arm stapler.

Reduce the chance of double-feeding by using high-grade paper (greater than 80 gsm or 16.4 pounds).

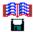

#### **Error messages**

"A line in the document is too long."

The length of at least one line in the document exceeds the maximum permitted (> 400).

**Solution**: reduce the tab size.

"A printed line will be too long."

The length of two adjacent lines 'across the fold' exceeds the maximum permitted (> 400). This is often due to the combination of underline and bold.

**Solution**: reduce the text enhancement.

"Document is too wide for folded output." or

"Document is too wide for two columns." or

"Your document is too wide for printing."

**Solutions**: reduce the tab size and/or select single-column output.

"Double-columning is unavailable for files containing form-feeds."

**Solutions**: select single-column or folded output.

"Final page is before start page." or

"Start is after last page." or

"You can't start at page 0." or

"Invalid integer entry."

**Solution**: refill the 'Start' and 'End' entries.

"Form-feed position exceeds the maximum page depth."

The page depth of a pre-formatted document is too large for the paper.

**Solution**: read the hints in the on-line help.

"The demo doesn't print more than 16 pages. Buy the full version." Self-explanatory.

# **Escape key**

If you've enabled reports, the [Esc] key may be used to abort a print run. This facility is unavailable otherwise.

It's useful if the Deskjet had fed two sheets at once or if you decide that the format selected by DJ\_BothSides is unsuitable.

 $\mbox{N.B: you'll have to wait whilst pages, sent to the printer before you pressed [Esc], are printed.$ 

# PgUP key

The [PgUp] key on the numeric keypad acts as a toggle that suppresses or activates printing (if reports are requested). But be careful: more than a single press during a print run could produce muddled output.

This key is useful for obtaining statistics on a document and a print sample.

```
[MAP]
#define HELPID_reload_info 699
#define HELPID_DOCUMENT_FILE 700
#define HELPID_DOCUMENT_RUN 706
#define HELPID_DOCUMENT_PRINT 701
#define HELPID_DOCUMENT_REPORT 702
#define HELPID_DOCUMENT_OPTIONS 703
#define HELPID_DOCUMENT_SAVE 704
#define HELPID_DOCUMENT_EXIT 705
#define HELPID_PORT_PARALLEL 710
#define HELPID_PORT_SERIAL 711
#define HELPID_PORT_ADDRESSES 712
#define HELPID_HELP_INDEX 720
#define HELPID_HELP_ABOUT 721
```

### **Portrait orientation**

With portrait paper orientation, all lines are printed parallel to the **shortest** edge of the paper.

N.B: all the Deskjet 500's internal fonts - and most Cartridge fonts - may be used with portrait orientation.

# **Landscape orientation**

With landscape paper orientation, all lines are printed parallel to the **longest** edge of the paper.

N.B:

Of the Deskjet 500's internal fonts, only the Courier font can be used with landscape orientation.

The Prestige Elite and Garamond Collection cartridge fonts **cannot** be used with landscape orientation.

# Key

not available а b optional

срі

lpi

characters per inch lines per inch lines per page (including footer) point-size . Ipp

pt